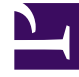

# **SGENESYS**

This PDF is generated from authoritative online content, and is provided for convenience only. This PDF cannot be used for legal purposes. For authoritative understanding of what is and is not supported, always use the online content. To copy code samples, always use the online content.

## GVP Reporting

Call Browser report filters

### Contents

- 1 **[Filters focus on specific information](#page-3-0)**
- 2 [Report filter controls](#page-4-0)
- 3 [Sample Call Browser report](#page-5-0)

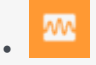

• Supervisor

Call Browser reports offer you a list of calls (either in-progress or completed) and data from their Call Detail Records.

#### **Related documentation:**

• •

Call Browser reports offer you a list of calls (either in-progress or completed) and data from their Call Detail Records. CDRs contain basic information about each call such as status, type, duration, start and stop times, and much more.

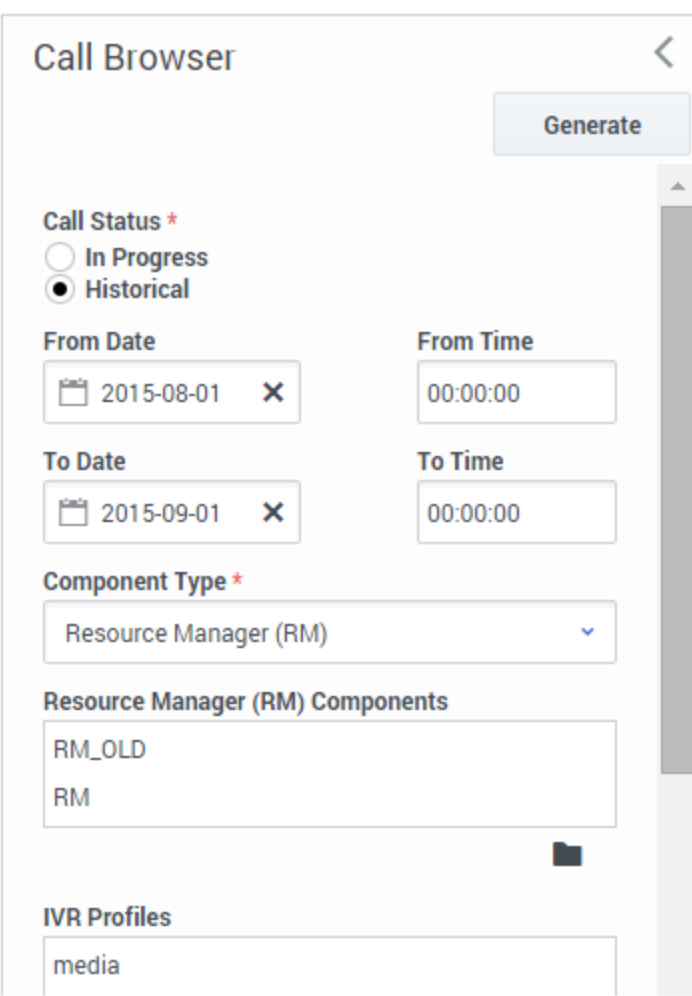

#### <span id="page-3-0"></span>**Filters focus on specific information**

You can filter the data that the report will gather—to see calls that were processed by specific GVP components (Resource Manager or Media Control Platform or Call Control Platform). In the same report, you can also filter to display only calls that were handled by specific IVRs and tenants.

By focusing on highly specific data, you can identify the performance bottlenecks that may be slowing down your installation.

For example, the filter at left will deliver a report that compares the performance of two different Resource Managers during the month of August 2015—as processed by the IVR profile media.

#### **Also on this page:**

- Report filter controls
- Sample Call Browser report

## <span id="page-4-0"></span>Report filter controls

These filters let you focus on the data that is important to you right now.

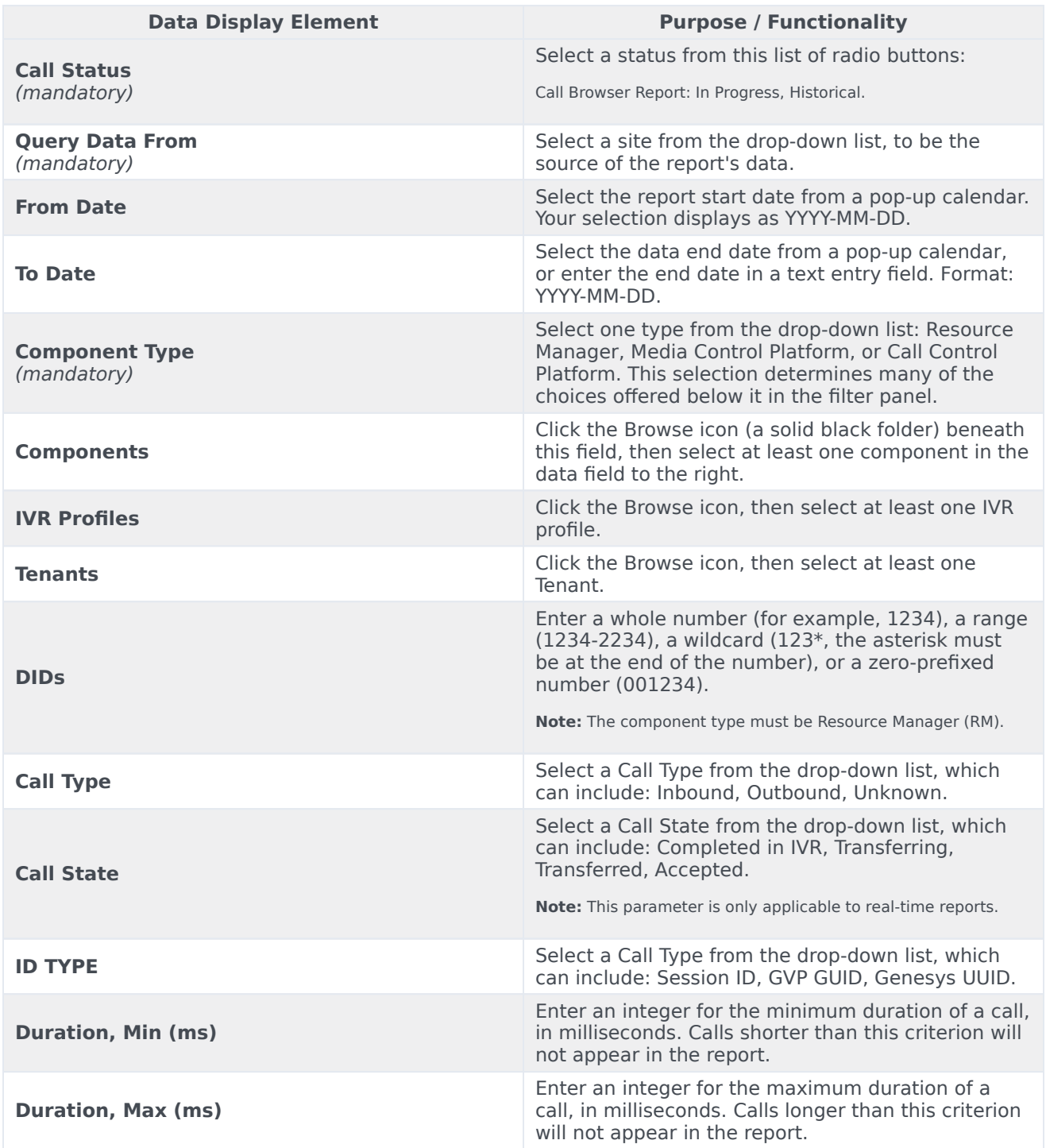

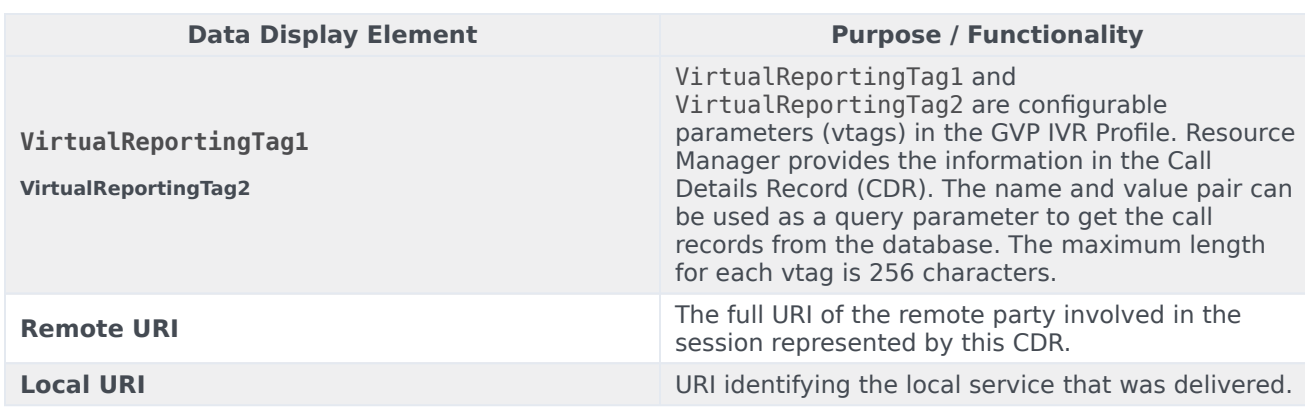

## <span id="page-5-0"></span>Sample Call Browser report

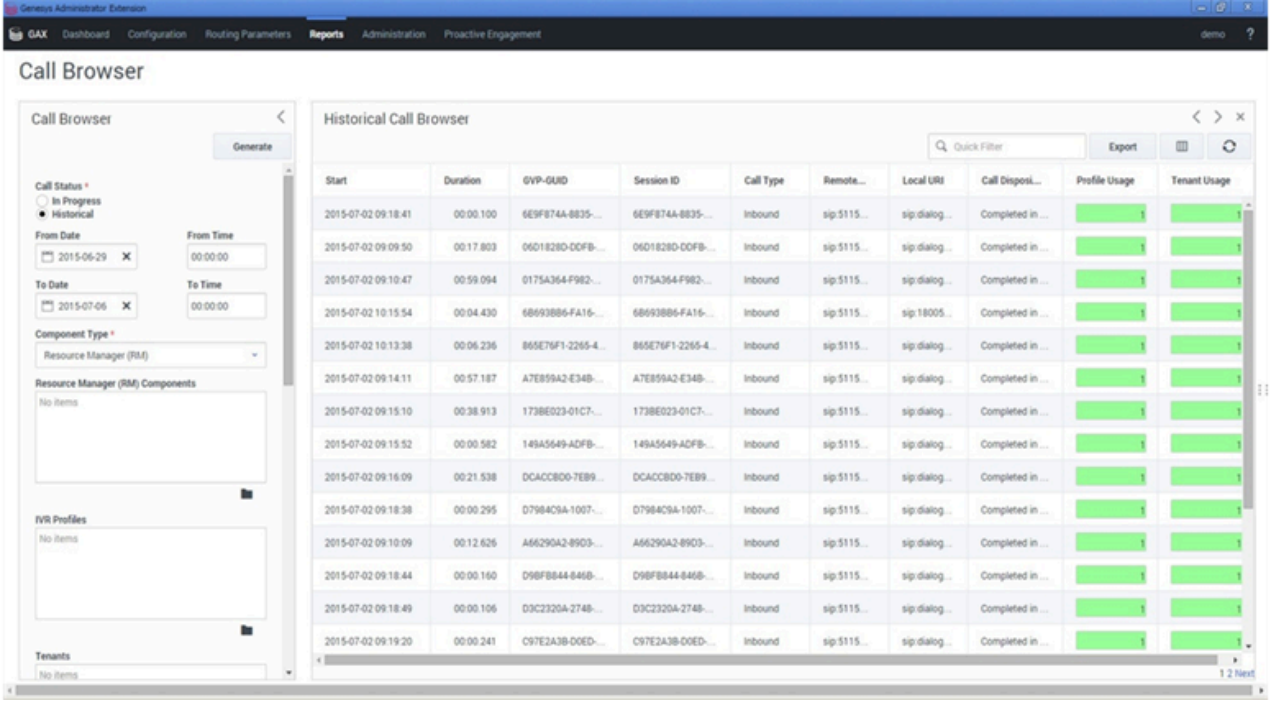